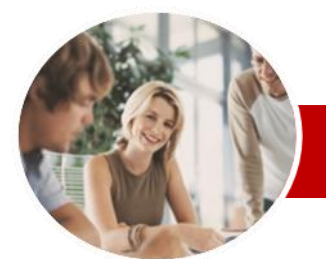

VBA Programming

Using Microsoft Word 2010

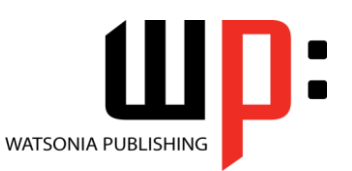

**INFOCUS COURSEWARE**

**Module Series**

ISBN: 978-1-921939-01-3 Order Code: INF1068

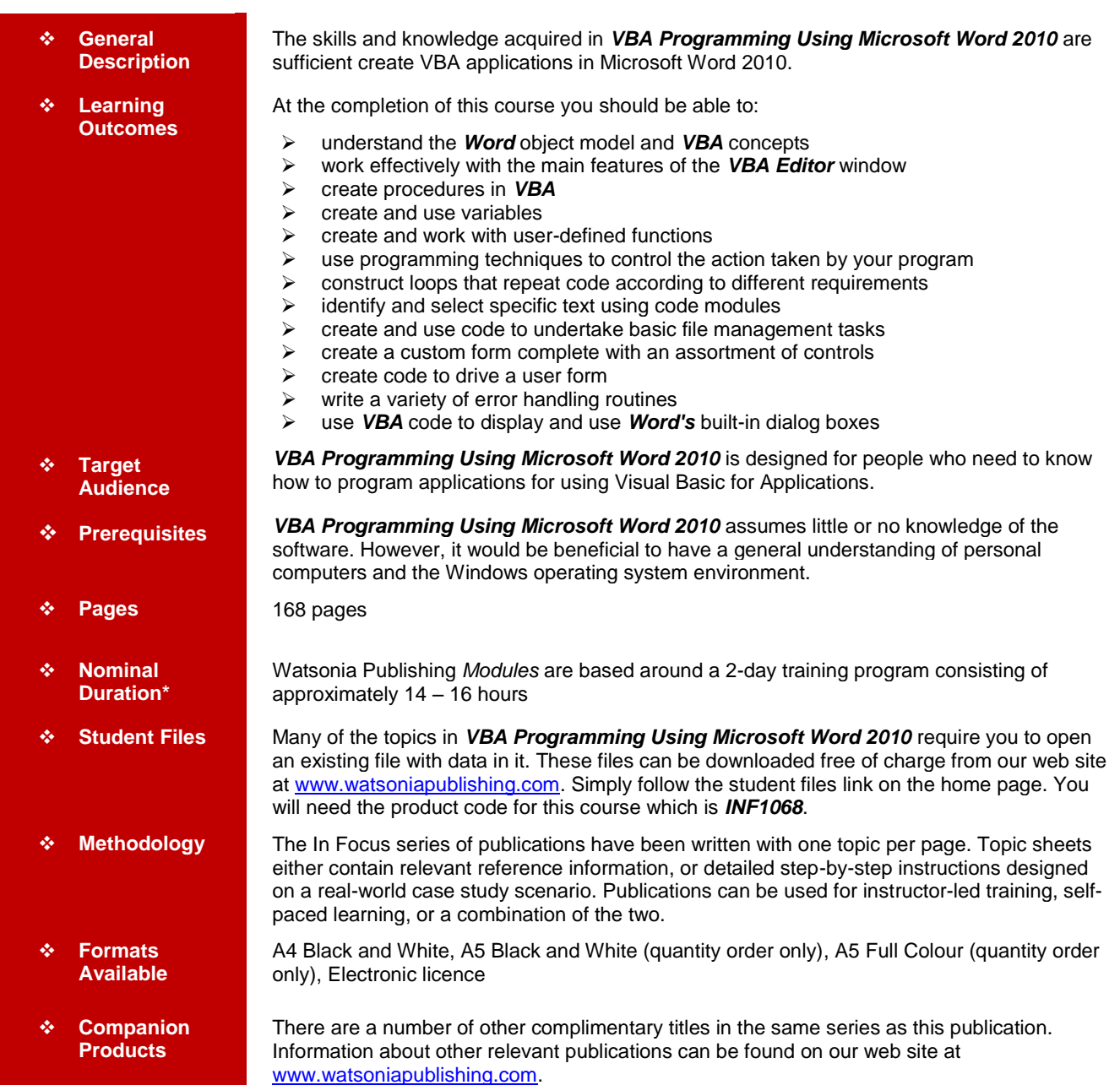

*\* Duration relates to study time only and does not include assessment time. Duration should be used as a guide only. Actual duration will vary depending upon the skills, knowledge, and aptitude of the participants. This information sheet was produced on Tuesday, November 29, 2011 and was accurate at the time of printing. Watsonia Publishing reserves its right to alter the content of the above courseware without notice.*

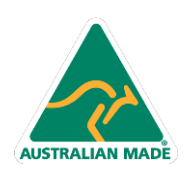

47 Greenaway Street Bulleen VIC 3105 Australia ABN 64 060 335 748

Phone: (+61) 3 9851 4000 Fax: (+61) 3 9851 4001 info@watsoniapublishing.com www.watsoniapublishing.com

## Product Information

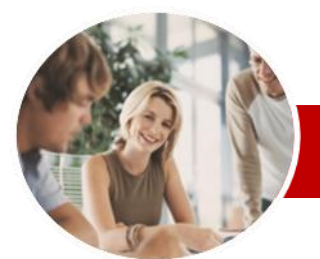

# VBA Programming

# Using Microsoft Word 2010

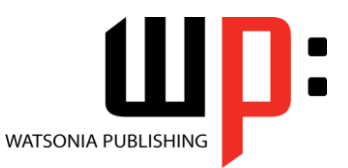

Product Information

**INFOCUS COURSEWARE**

#### **Module Series**

#### ISBN: 978-1-921939-01-3 Order Code: INF1068

**Object** 

**Properties** 

**Controls** 

 **Custom Forms** Understanding VBA Forms Creating A Custom Form Adding Text Boxes To A Form  $\checkmark$  Adding Labels Controls To A Form Changing Text Box Control

 $\checkmark$  Working With Files And Folders  $\checkmark$  Displaying Files In A UserForm Displaying Code In A UserForm  $\checkmark$  Removing Files And Folders  $\checkmark$  The Application And Options

 Adding A Combo Box Control  $\checkmark$  Adding Option Buttons Adding Command Buttons Changing The Appearance Of

 $\checkmark$  Running A Custom Form **Programming UserForms**  $\checkmark$  Handling Form Events  $\checkmark$  Initialising A Form Closing A Form

 $\checkmark$  Creating Functions For A Form Creating Code For Option Buttons Using The AfterUpdate Event Using The AfterUpdate Event Setting Bookmarks For Data Entry Using Bookmarks To Enter Data Using Bookmarks To Enter Data  $\checkmark$  Setting The Tab Order Forcing Correct Entry

 Templates And AutoStart Macros Creating A Template With

 Understanding Error Types The On Error Statement  $\checkmark$  Simple Error Trapping Using The Resume Statement Using Decision Structures In Error

**AutoMacros Error Handling**

**Handlers** 

 Using The Err Object Using The Err Object Error Handling In Event Procedures

 $\checkmark$  Error Handling In Event Procedures  $\checkmark$  Defining Custom Errors **BuiltIn Dialogs**  $\checkmark$  The Dialogs Collection Dialog Box Arguments Using The Execute Method

### **Contents**

#### **Understanding Word VBA**

- $\checkmark$  Programming In Microsoft Word
- $\checkmark$  VBA Terminology
- Understanding Objects
- $\checkmark$  The Object Hierarchy
- Viewing The Word Object Model
- Using The Immediate Window
- $\checkmark$  Working With Object Collections
- ✓ Setting Property Values
- Using The Object Browser  $\checkmark$  Programming With The Object
- **Browser**  $\checkmark$  The Best VBA Help Available
- 

#### **The VBA Editor**

- The VBA Editor Screen
- $\checkmark$  Opening And Closing The Editor
- Using The Project Explorer
- Using The Properties Window
- Using The Work Area
- Viewing Other Panes
- $\checkmark$  Working With Toolbars
- Working With A Code Module
- $\checkmark$  Running Code From The Editor
- Setting Breakpoints In Code
- $\checkmark$  Stepping Through Code

#### **Procedures**

- Understanding Procedures
- $\checkmark$  Where Procedures Live
- $\checkmark$  Creating A New Sub Routine
- Making Sense Of IntelliSense
- Using The Edit Toolbar
- $\checkmark$  Commenting Statements
- $\checkmark$  Indenting Code
- $\checkmark$  Bookmarking In Procedures

#### **Variables**

- $\checkmark$  Understanding Variables
- Creating And Using Variables
- $\checkmark$  Explicit Declarations
- $\checkmark$  The Scope Of Variables
- Procedure Level Scoping
- $\checkmark$  Module Level Scoping
- $\checkmark$  Understanding Passing Variables
- Passing Variables By Reference
- $\checkmark$  Passing Variables By Value
- Understanding Data Types For Variables
- $\checkmark$  Declaring Data Types
- Using Arrays

#### **Functions**

**AUSTRALIAN MADE** 

- $\checkmark$  Understanding Functions
- $\checkmark$  Creating And Calling Functions

47 Greenaway Street Bulleen VIC 3105 Australia

ABN 64 060 335 748

 $\checkmark$  The MsgBox Function

- Using MsgBox
- $\checkmark$  The InputBox Function Using The InputBox Function
- $\checkmark$  Nesting Functions
- 
- Using Functions In Function Procedures

#### **Decision Structures**

- $\checkmark$  The IF Statement
- Using IF For Single Conditions
- $\checkmark$  Using IF For Multiple Conditions
- $\checkmark$  The Select Case Statement
- Using The Select Case Statement
- Using Select For Sets Of Values
- Using Select For Ranges Of
- Values

#### **Looping Structures**

- $\checkmark$  For Loops
- $\checkmark$  Looping With Specified Iterations
- Looping For Each Item
- Adding An Exit To A Loop
- The Do…Loop Statement
- $\checkmark$  Looping With Unknown Iterations

#### **Working With Text**

- Understanding Text And Document **Components**
- Understanding The Story Range
- $\checkmark$  Understanding The Selection
- **Object**
- Using The Selection Object
- Understanding The Range Object
- Using Range Objects
- $\checkmark$  Inserting Text
- V Inserting Text<br>V Displaying To
- Displaying Text In A Text Box
- $\checkmark$  Displaying Text In A Text Box
- Understanding The Find Object
- $\checkmark$  Performing A Find Operation
- $\checkmark$  Performing A Find Operation

#### **Document Management**

- $\checkmark$  The Activate, Open And Close Methods
- Opening And Closing Documents
- Understanding The Add Method
- Understanding The Save And Save As Methods

 $\checkmark$  Properties That Return Information Functions That Return Information

Understanding Files, Folders And

 $\checkmark$  Creating And Saving Documents  $\checkmark$  Creating And Saving Documents

Phone: (+61) 3 9851 4000 Fax: (+61) 3 9851 4001 info@watsoniapublishing.com www.watsoniapublishing.com

 Getting Information  $\checkmark$  Getting Information

Drives

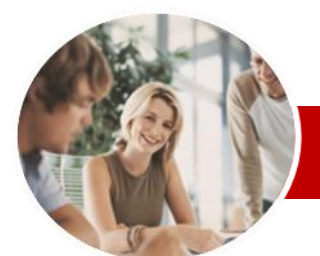

# VBA Programming

# Using Microsoft Word 2010

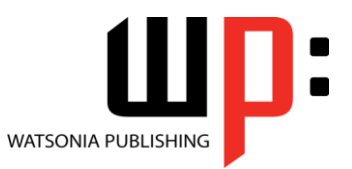

**INFOCUS COURSEWARE**

#### **Module Series**

ISBN: 978-1-921939-01-3 Order Code: INF1068

- Using The Show Method
- $\checkmark$  The Display Method
- Using The Display Method
- Working With Dialog Tabs
- Using Dialogs With A UserForm
- Using Dialogs With A UserForm
- **Concluding Remarks**

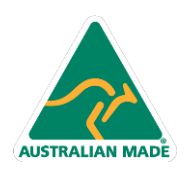

47 Greenaway Street Bulleen VIC 3105 Australia ABN 64 060 335 748

Phone: (+61) 3 9851 4000 Fax: (+61) 3 9851 4001 info@watsoniapublishing.com www.watsoniapublishing.com

### Product Information